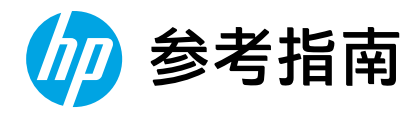

## Reference Guide

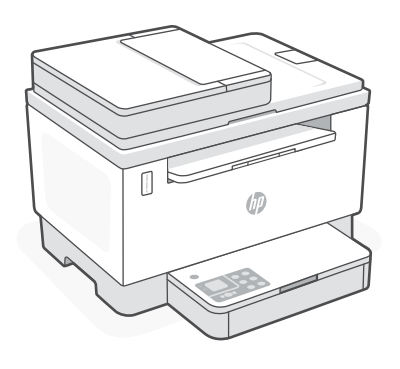

## HP LaserJet Tank MFP

260x series

*2*

## **打印机功能**

- 1 送纸器
- 2 扫描仪盖板
- 3 碳粉检修门/ 出纸盒
- 4 出纸盒延长板
- 5 纸盒盖板
- 6 纸盘
- 7 控制面板
- 8 碳粉测量计
- 9 重新灌注碳粉指示器

## **按钮和指示灯**

 $\odot$ J  $\overline{\phantom{0}}$ **复印选项** 按钮/指示灯  $\widehat{\mathbb{R}}$  $\overline{\mathcal{L}}$  $\sqrt{2}$ T  $\overline{\mathsf{X}}$ 

(13

**电源**按钮/指示灯 正在启动或处理作业时闪烁。

**警示**指示灯

**打开扫描仪盖**指示灯 打开盖子并翻转身份证以复印第 二面。

**Wi-Fi** 按钮/指示灯<sup>1</sup>

按下此按钮可开关 Wi-Fi。Wi-Fi 指 示灯用于指示状态。

**重新开始**按钮/指示灯 亮起时按下即可继续完成作业。

**身份证复印**按钮/指示灯

**信息**按钮/指示灯 按下即可打印打印机设置和状态的 摘要。

**取消**按钮/指示灯

**开始复印**按钮/指示灯

6 7  $\odot$ o à ar  $\circ$   $\circ$  $\Box$ 

8 9

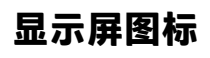

 $(\mathord{\sim} (\cdots) \mathord{\sim}$ 

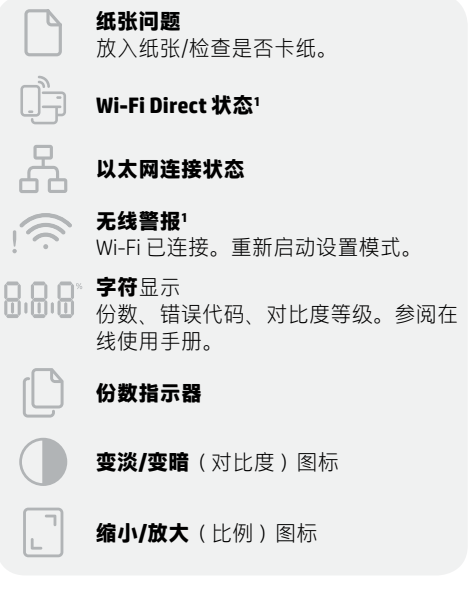

有关指示灯和错误的详细信息, 请访问 [hp.com/support](https://www.hp.com/support) 1 1 仅限无线机型

5

T

(ලු

ھِ.

4

3

2

## **检查碳粉余量**

打印机在购买时已预灌注碳粉。HP **碳粉重新灌注套件 (TRK)** 提供 2 种选项:标准容量和大容量。碳粉测量 计上测量条的值为估算碳粉量,可能与实际碳粉量略有不同。

检查碳粉测量计指示器,确定何时添加碳粉。要购买 HP 原装碳粉包,请访问 [hp.com/buy/supplies](https://www.hp.com/buy/supplies) 或咨询 当地的 HP 分销商。

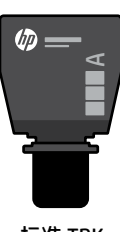

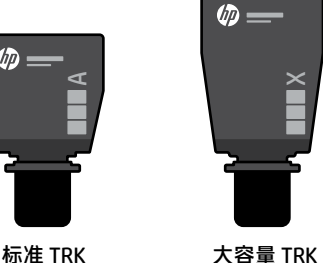

### **碳粉余量指示器状态**

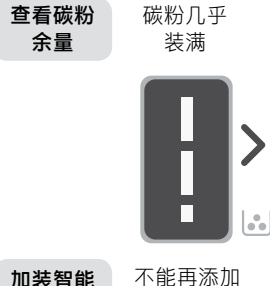

加装智能 闪充粉盒 (TRK)

碳粉

碳粉已部分 耗尽

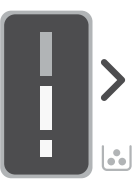

可加装 1 个 标准 TRK

碳粉余量 低,但仍可 继续打印。

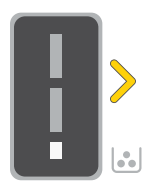

可加装 1 个大容 量 TRK 或 2 个 标准 TRK。

碳粉余量极低。 无法打印。

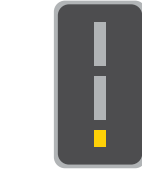

碳粉余量极低 时,箭头呈琥 珀色闪烁。

必须加装 1 个大 容量 TRK 或 2 个 标准 TRK。

1 2  $\mathbb{Q}_{\mathbb{D}}$  $\sqrt{ }$  $\omega$ **RB** 

只有在端口指示器显示解锁图标 时,才能添加碳粉。 有关更 多信息,请参阅用户指南, 网址:[hp.com/support](https://www.hp.com/support)

le.

## **Wi-Fi 及连接帮助与提示**

如果软件在设置过程中未能找到打印机,请检查以下情况以解决问题。

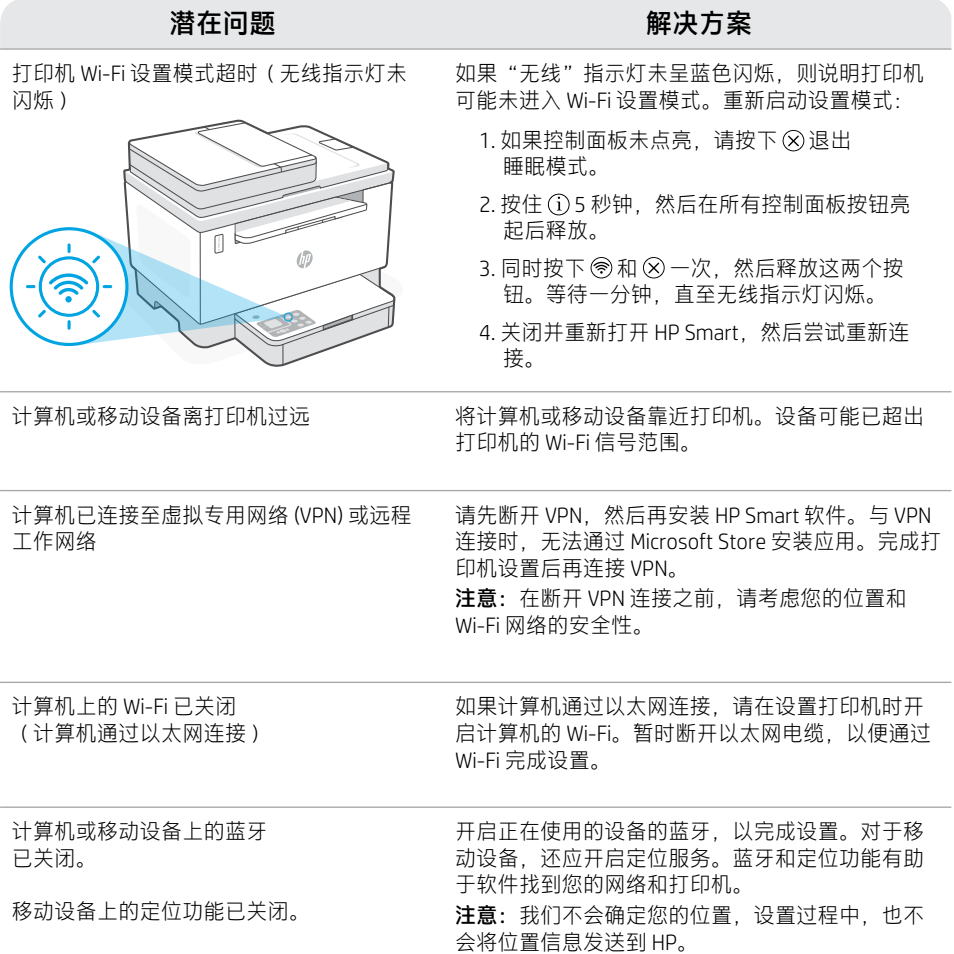

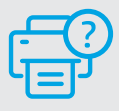

**帮助和支持**

如需打印机故障排除和视频,请访问 HP 支 持网站。输入您的型号名称以查找打印机。

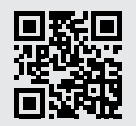

[hp.com/support](https://www.hp.com/support)

## **Printer features**

- 1 Document feeder
- 2 Scanner lid
- 3 Toner access door/ Output tray
- 4 Output tray extender
- 5 Tray cover
- **6** Paper tray
- 7 Control panel
- 8 Toner gauge
- 9 Refill toner indicator

## **Button and lights**

**Power** button/light Blinks when starting or processing a job.

**Attention** light

**Open Scanner Lid** light Open lid and turn over ID card to copy second side.

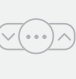

 $\bigcirc$ 

**Copy Options** button/light

**Wi-Fi** button/light<sup>1</sup> Press to turn on/off Wi-Fi. The Wi-Fi light indicates the status.

**Resume** button/light Press when lit to continue a job.

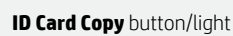

**Information** button/light Press to print a summary of printer settings and status.

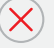

모리

**Cancel** button/light

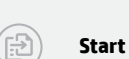

**Start Copy** button/light

#### ⊙ ひゅ ふ  $\leq$ m ıΠ m  $\sqrt{ }$

## **Display icons**

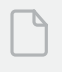

 $\alpha$ 

#### **Paper problem**

Load paper/check for jams.

 $\frac{1}{\sqrt{2}}$   $\frac{1}{\sqrt{2}}$   $\frac{1}{\sqrt{2}}$ 

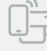

**Wi-Fi Direct status**<sup>1</sup>

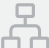

**Ethernet connection status**

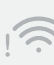

#### **Wireless alert**<sup>1</sup> Wi-Fi is disconnected. Restart setup mode.

1

2

5

i

旧

4

3

8.8.8

**Character** display Number of copies, error code, contrast levels. See the online user guide.

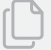

**Number of Copies indicator**

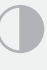

**Lighter/Darker** (contrast) icon

**Reduce/Enlarge** (scale) icon

For more information on lights and errors, visit [hp.com/support](https://www.hp.com/support) 1 Wireless model only

# English

## **Check toner level**

The printer is pre-filled with toner at purchase. HP toner refill kits (TRK) are available in 2 options: Standard and High capacity. The value of bars on the toner gauge are estimated toner levels and may vary slightly from the actual toner level.

Check the toner gauge indicator to determine when to add toner. Purchase original HP toner packs from [hp.com/buy/supplies](https://www.hp.com/buy/supplies) or your local HP reseller.

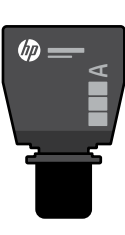

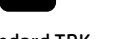

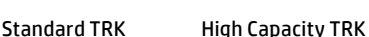

UD.

 $\times$ 

#### **Toner level indicator states**

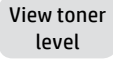

almost full

Toner is

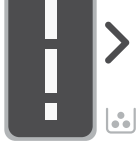

Add toner reload kit (TRK)

No more toner must be added

Toner is partly depleted

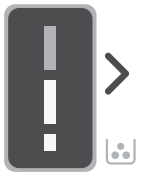

1 Standard TRK can be added

Toner level is low, but printing can continue.

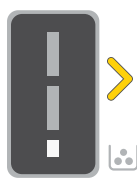

Toner level is very low. Unable to print.

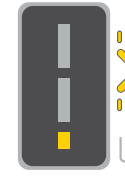

Arrow blinks amber when the toner level is very low.

1 High Capacity TRK or 2 Standard TRK can be added.

1 High Capacity TRK or 2 Standard TRK must be added.

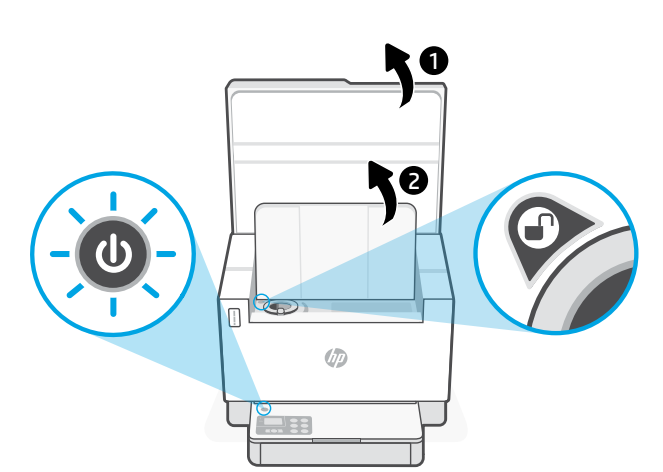

Toner can be added only when the port indicator shows an **unlock** icon  $\mathbf{P}$ . For more information, see the User Guide at [hp.com/support](https://www.hp.com/support)

## **Help and tips for Wi-Fi and connectivity**

If the software is unable to find your printer during setup, check the following conditions to resolve the issue.

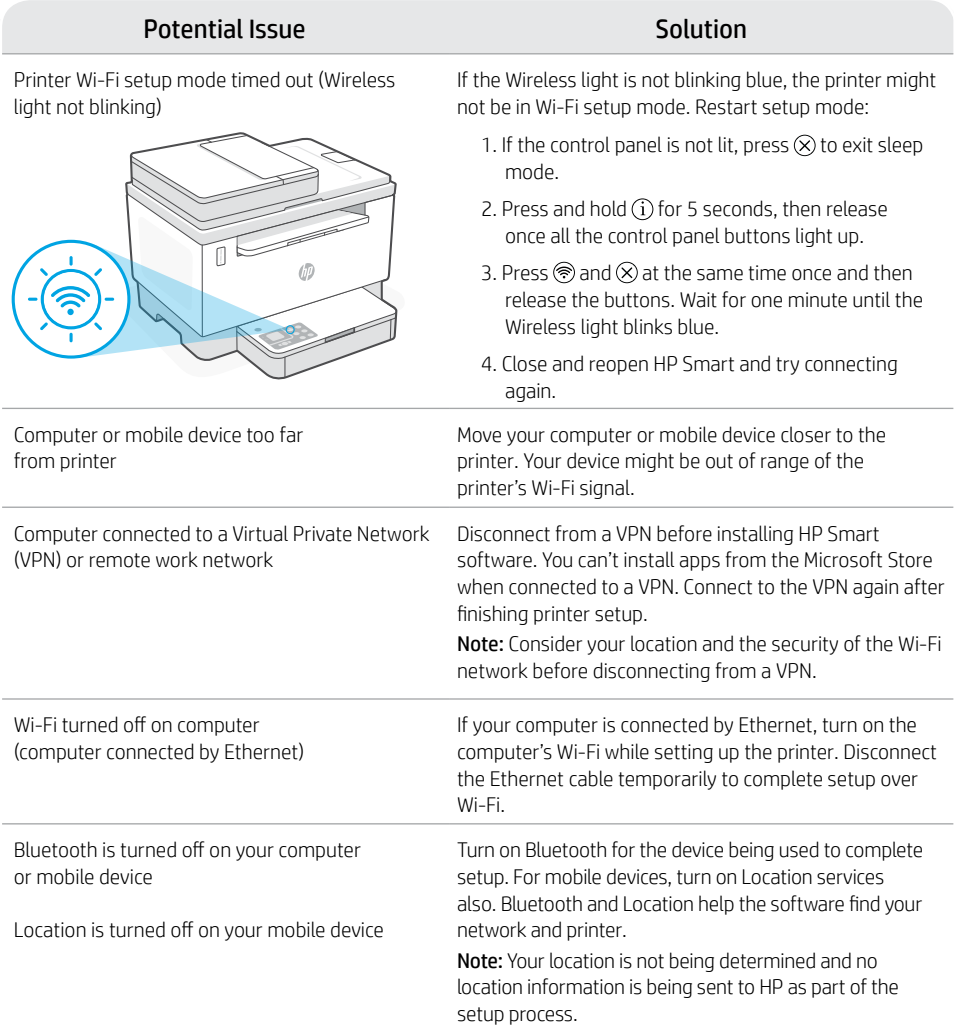

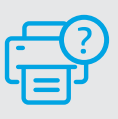

#### **Help and Support**

For printer troubleshooting and videos, visit the HP support site. Enter your model name to find the printer.

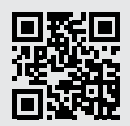

[hp.com/support](https://www.hp.com/support)

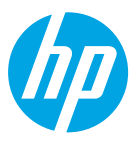

© Copyright 2021 HP Development Company, L.P.

Microsoft and Windows are either registered trademarks or trademarks of Microsoft Corporation in the United States and/ or other countries. Mac, OS X, macOS, and AirPrint are trademarks of Apple Inc., registered in the U.S. and other countries. Android is a trademarks of Google LLC. iOS is a trademark or registered trademark of Cisco in the U.S. and other countries and is used under license.

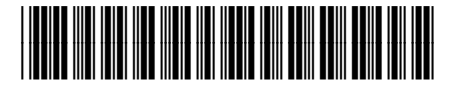

Printed in Vietnam **ZHCN EN W** 越南印刷

381U2-90009